#### 1**Context**

Topic 111 Administrative Tasks [21]

1.111.1 Manage users and group accounts and related system files [4]

**1.111.2** Tune the user environment and system environment variables [3]

### 1.111.3 Configure and use system log files to meet administrative and security needs [3]

1.111.4 Automate system administration tasks by scheduling jobs to run in the future [4]

**1.111.5** Maintain an effective data backup strategy [3]

**1.111.6** Maintain system time [4]

#### 2**Objectives**

### Description of Objective

Candidate should be able to configure system logs. This objective includes managing the type and level of information logged, manually scanning log files for notable activity, monitoring log files, arranging for automatic rotation and archiving of logs and tracking down problems noted in logs.

### Key files, terms, and utilities include:

**/etc/syslog.conf** — configuration file for syslogd

**/var/log/\*** — where the log files are found

**logrotate** — the program that "rotates" log files

**tail -f** — the best way to watch log files as things happen

#### 3Configuring Syslog

### **/etc/syslog.conf**

• Each line in /etc/syslog.conf contains comments that start with a '#' or rules of the form:  $\langle facility \rangle$ .  $\langle level \rangle$  *(action)* 

# 1.111.3

# Configure and use system log files to meet administrative and security needs Weight 3

Linux Professional Institute Certification — 102

### Nick Urbanik <nicku@nicku.org>

This document Licensed under GPL—see section 6

2005 November

### **Outline**

## **Contents**

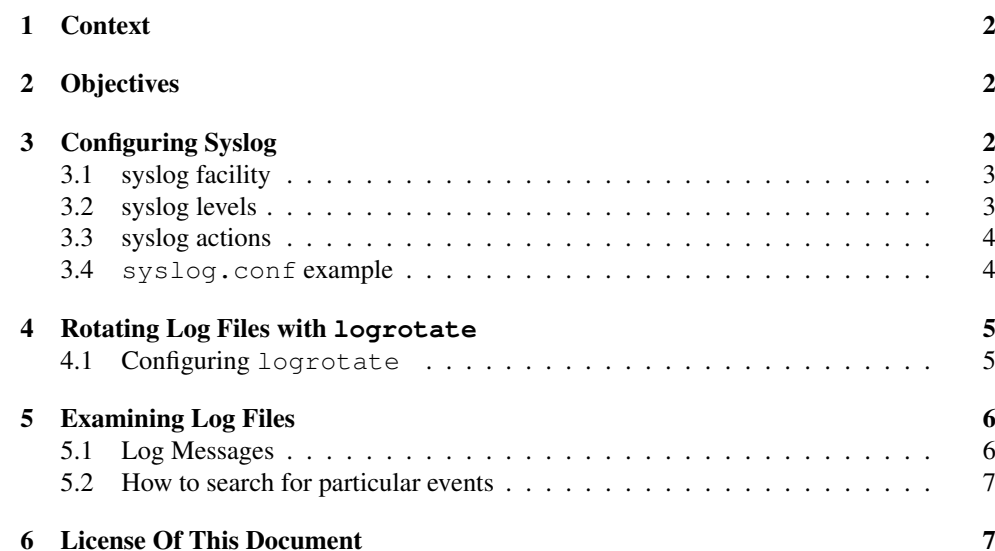

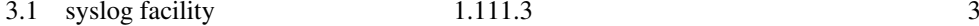

### 3.1 syslog facility

### syslog facility

**authpriv** — security/authorization messages (private)

- **cron** clock daemon (cron and at)
- **daemon** system daemons without separate facility value
- **ftp** ftp daemon
- ${\tt kern} \perp$ kernel messages
- **local0**. . .**local7** reserved for local use
- **lpr** line printer subsystem
- **mail** mail subsystem
- **news** USENET news subsystem
- **syslog** messages generated internally by syslogd
- **user** generic user-le vel message
- **uucp** UUCP subsystem
- See \$ **man 3 syslog** ←-

### 3.2 syslog le vels

#### syslog le vels

- security threshhold beyond which messages are logged in decreasing importance:
- **emerg** system is unusable
- **alert** action must be taken immediately
- **crit** critical conditions
- **err** error conditions
- **warning** warning conditions
- **notice** normal, but significant, condition
- **info** informational message
- **debug** debug-le vel message

### 3.3 syslog actions

### syslog actions

Can be:

- filename (with full pathname), or
- a hostname preceded with '@', or
- <sup>a</sup> comma-separated list of users, or
- an asterisk '\*' meaning all logged in users

### 3.4 **syslog.conf** example

#### **syslog.conf** example

# Log all kernel messages to the console. # Logging much else clutters up the screen. #kern.\* /dev/console # Log anything (except mail) of level info or higher. # Don't log private authentication messages! \*.info;mail.none;news.none;authpriv.none;cron.none /var/log/messages # The authpriv file has restricted access. authpriv.\* /var/log/secure # Log all the mail messages in one place. mail.\* /var/log/maillog # Log cron stuff cron.\*/var/log/cron

# Everybody gets emergency messages \*.emerg \*

# Save news errors of level crit and higher in <sup>a</sup> special file. uucp, news.crit /var/log/spooler

#### **syslog.conf** example —2

# Save boot messages also to boot.log local7.\*/var/log/boot.log

# Note: the rawhide openldap /etc/init.d/ldap script starts slapd with # the -l daemon option, which was confusing. # <sup>I</sup> added the option -l local5 to the (newly created) # /etc/sysconfig/ldap local5.\*-/var/log/slapd

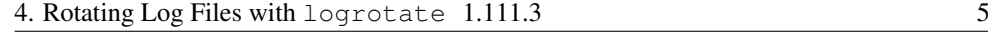

# local4.\*

# Now I've set log-facility local1; in dhcpd.conf local1.\*/var/log/dhcp-log

## INN #news.=critnews.=errnews.notice

 /var/log/news/news.crit /var/log/news/news.err /var/log/news/news.notice

/var/log/squid

daemon, kern.\*

/var/log/debug

#### 4Rotating Log Files with **logrotate**

### Rotating Log Files with **logrotate**

- Log files grow rapidly
- Can grow to extreme sizes without rotation
- log rotation renames files and redirects logging to the new file: messages  $\rightarrow$  messages . 1  $\rightarrow$  messages.2  $\rightarrow$  messages.3  $\rightarrow$  messages.4  $\rightarrow$   $\rm{delete}$
- Run logrotate from cron

### 4.1 Configuring **logrotate**

### **logrotate** configuration

- Main configuration file is /etc/logrotate.conf
- ... but most configuration belongs to the software packages, which put a file into directory /etc/logrotate.d/

### \$ **cat /etc/logrotate.d/ldap** <sup>←</sup>-

# Nick 17 Aug 2003: copied from my /etc/logrotate.conf on ictlab: /var/log/slapd weekly

### create 0664 ldap ldap rotate 20 #postrotate # /etc/rc.d/init.d/ldap condrestart #endscript notifempty

```
$ cat /etc/logrotate.d/syslog ←
/var/log/messages /var/log/secure /var/log/maillog
 /var/log/spooler /var/log/boot.log /var/log/cron
 /var/log/debug
   sharedscripts
   weekly
    rotate 60
   postrotate
        /bin/kill -HUP 'cat /var/run/syslogd.pid
          2> /dev/null' 2> /dev/null || true
   endscript
```
#### 5Examining Log Files

### Examining Log Files

- Many log files are readable by none but root:
- Simplest: \$ **sudo tail -f /var/log/messages** <sup>←</sup>-
- \$ **sudo less /var/log/messages** <sup>←</sup>
	- within less, press <sup>F</sup>
- Using either method, new additions to the log file are shown

### 5.1 Log Messages

### Log Messages

**date and time**  $-$  in local time on my machine

**hostname** — of the machine that generated the message

**program or user** — that generated the message, e.g.,  $k$ ernel, named,  $postfix, dhcpd, ...$ 

message text

### 5.2 How to search for particular events

### Searching for particular events

• Can grep for messages relating to <sup>a</sup> particular program:

### \$ **sudo grep dhcpd /var/log/messages** <sup>←</sup>-

Nov 14 06:30:13 nicku dhcpd: DHCPDISCOVER from 00:04:e2:2e:c3:d6 via eth0 Nov 14 06:30:13 nicku dhcpd: DHCPOFFER on 192.168.0.8 to 00:04:e2:2e:c3:d6 via eth0

#### 6License Of This Document

### License Of This Document

Copyright © 2005 Nick Urbanik <nicku@nicku.org>

You can redistribute modified or unmodified copies of this document provided that this copyright notice and this permission notice are preserved on all copies under the terms of the GNU General Public License as published by the Free Software Foundation—either version 2 of the License or (at your option) any later version.